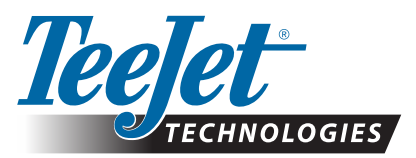

## **MATRIX® PRO GS CLEARPATH FILTER RESET**

## **ClearPath Filter reset option for Matrix Pro GS consoles**

Customers who operate their Matrix Pro GS units in marginal GNSS reception conditions while transporting to the field with the Matrix Pro GS console turned on will benefit from a new ClearPath filter reset procedure. Resetting the ClearPath filter will purge the GNSS receiver of bad data that can accumulate while operating under trees and in close proximity to structures while transporting to the field.

The ClearPath filter reset functionality can be installed in a Matrix Pro GS console by performing the following steps *in this order*:

- 1. Update the Matrix Pro GS console to v4.11. Please note, v4.11 can only be installed in Matrix Pro GS consoles, not Matrix Pro G or Matrix. This update and its installation instructions can be downloaded from http://www.teejet.com/english/home/tech-support/softwarefirmware-updates/matrix-pro-gs-software-upgrade-411.aspx.
- 2. Update the Matrix Pro GS console with the USB Drive app "ClearPath\_filter\_reset\_on". This update can be downloaded from http://www.teejet.com/english/home/tech-support/softwarefirmware-updates/matrix-pro-gs-clearpath-filter-reset.aspx.

## **To install this update:**

- 1. Unzip the file ClearPath\_filter\_reset\_on.zip onto a clean USB Drive.
- 2. With the Matrix Pro GS console turned OFF, insert the USB Drive in the console.
- 3. Turn the Matrix Pro GS on. Once the console has fully booted the ClearPath filter reset feature has been turned ON, and the USB Drive can be removed.

## **To use the ClearPath filter reset function:**

- 1. The Matrix Pro GS console must be operated in the Advanced Job mode in order for the ClearPath filter reset function to be available.
- 2. To reset the ClearPath filter, once the machine is in the field with a clear view of the sky:
	- a. If the Job was not already open, open the Job, and after a short wait\*, the guidance page will open and you can begin guidance functions.
	- b. If the Job was already open, close the Job, and open the Job again. After a short wait\* the guidance page will open and you can begin guidance functions.

Once the ClearPath filter reset function has been turned ON, a different USB Drive app can be used to turn if OFF again. Please contact TeeJet Technologies Customer Service if you need this second app.

*\* Wait time is approximately 50 seconds in v4.11.*